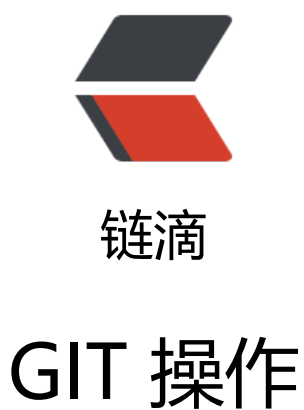

作者: sologxl

- 原文链接:https://ld246.com/article/1531130573008
- 来源网站: [链滴](https://ld246.com/member/sologxl)
- 许可协议:[署名-相同方式共享 4.0 国际 \(CC BY-SA 4.0\)](https://ld246.com/article/1531130573008)

```
<h2 id="在当前目录新建一个Git代码库">在当前目录新建一个 Git 代码库</h2>
< p \ \frac{1}{2} git init < p<h2 id="新建一个目录-将其初始化为Git代码库">新建一个目录,将其初始化为 Git 代码库</h2>
<p>$ git init [project-name]</p>
<p>#克隆项目<br>
$ git clone htt://</p>
<h2 id="设置提交代码时的用户信息">设置提交代码时的用户信息</h2>
<p>$ git config --global user.name "[name]"<br>
$ git config --global user.email "[email address]"</p>
<p>#查看源信息<br>
$ git remote -v</p>
<h2 id="切换到指定分支-并更新工作区">切换到指定分支,并更新工作区</h2>
<p>$ git checkout [branch-name]</p>
<p>#查看项目文件当前状态<br>
$ git status</p>
<h2 id="显示当前分支的版本历史">显示当前分支的版本历史</h2>
< p > \git log < p ><h2 id="设置git提交-无需账号密码">设置 git 提交 无需账号密码</h2>
<p>$ git config --global credential.helper store</p>
<h2 id="查看被git管理的所有文件">查看被 git 管理的所有文件</h2>
<p>$ git ls-files</p>
<h2 id="移除git版本控制">移除 git 版本控制</h2>
<p>$ git rm --cached</p>
<h2 id="彻底删除文件">彻底删除文件</h2>
<p>$ git rm</p>
<p>#第一步<br>
#将文件添加到 git 管理<br>
$ git add </p>
<p>#第二步<br>
#将当前修改提交到本地保存为一个版本(版本会被 push),必须先执行第一步才能执行这一步<br>
$ git commit -m ""</p>
<p>#第三步<br>
#拉取远程版本,必须执行第二步才能执行这一步<br>
$ git pull </p>
<p>#第四步<br>
#推送版本到远程仓库,必须执行第三步,才能执行这一步<br>
$ git push </p>
```